Universidad Nacional "San Luis Gonzaga de Jca"

**NY WWW.WWWWW** 

Facultad de Ingeniería Civil

# **DISEÑO EN ACERO Y MADERA**

# **"**MANUAL DE DISEÑO DE VIGUETA DE MADERA**"**

# *INTEGRANTES:*

- **-** *MELGAR TUEROZ CRISTIAN DUANY.*
- **-** *CONDEÑA JAUREGUI CRISTIAN*
- **-** *RUIZ REYES LUIS MARTIN*

**MMMMMMMMM** 

- **-** *MEDRANO VELARDE DAVID*
- **-** *ALLAUCA TAIPE HELMAN*
- **-** *MANCILLA ROJAS GREGORY*
- **-** *SALAS RUBIO STEFANI*
- **-** *MONROY MUNAICO PEDRO*
- **-** *MONDALGO ROMAN LUIS*
- **-** *CARHUAPUMA ROJAS FRANS*
- **-** *QUISPE SALVATIERRA ERICK*

# *CATEDRÁTICO:*

**H** Human

**-** *MAG. ING. ALEJANDRO CRISPIN GÓMEZ*

#### *PRESENTACION DEL MODELO*

*1. Colocar click en ENTRAR, y te dirigirá inmediatamente a la hoja de INGRESAR DATOS DE DISEÑO.*

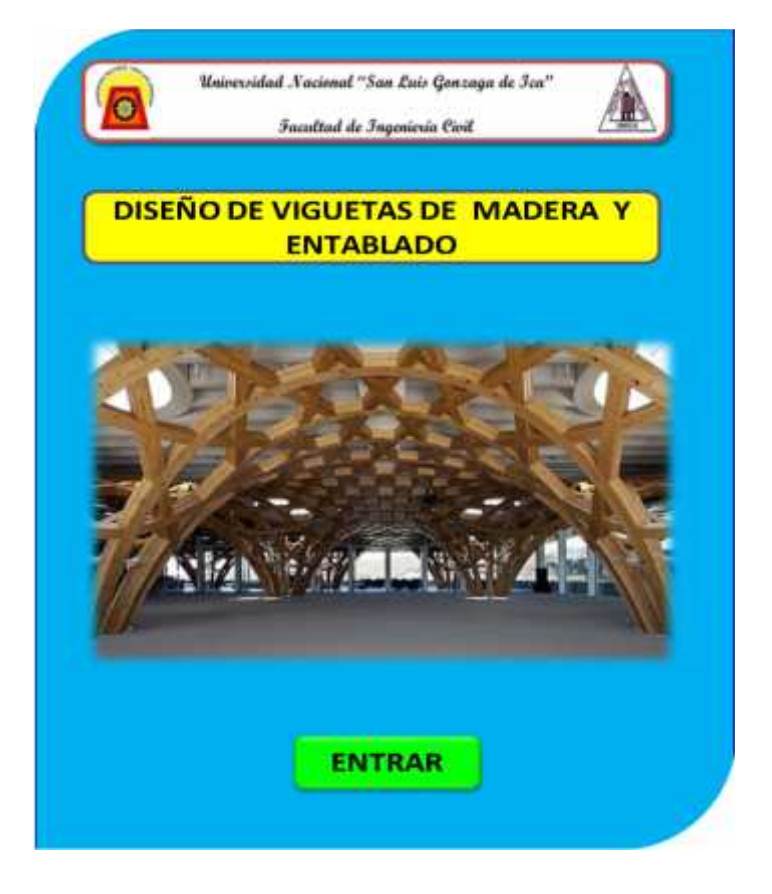

#### *INGRESO DE DATOS DE DISEÑO*

*2. se ingresara datos solo en los recuadros de color celeste*

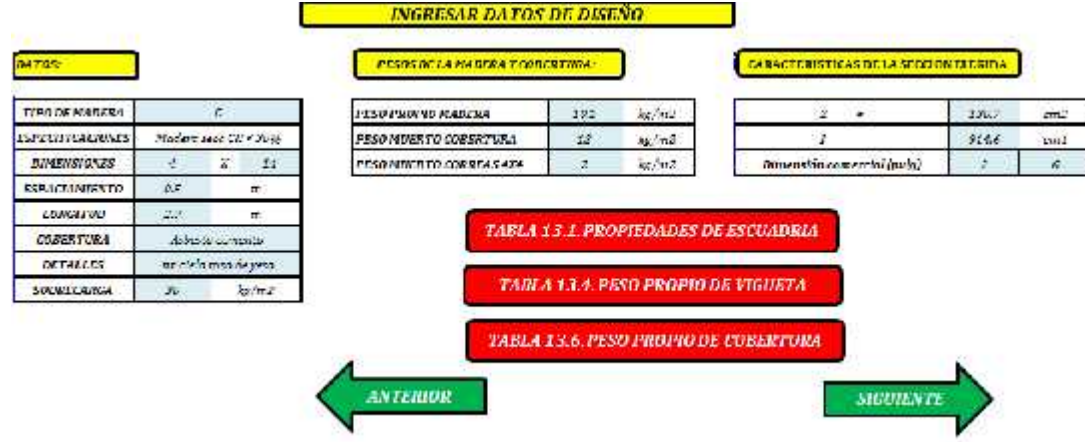

*3. En la tabla de Datos se ingresara los siguientes datos:*

- *a. TIPO DE MADERA: Se refiere al tipo de madera a emplear, y se ingresar en letra mayúscula (A, B o C).*
- *b. DIMENSIONES: se ingresara las medidas reales en centímetros del tipo de escuadrilla a emplear, para colocar ello hacemos click, en el recuadro rojo de la TABLA 13.1. PROPIEDADES DE ESCUADRILLA. y nos llevara a ella, para a partir de ahí sacar las medidas correspondientes.*

z.  $\pm$ 

 $\pmb{\imath}$  $\equiv$  120.7

9146

 $\overline{z}$ 

 $\omega \cdot S$ 

 $\sigma = 2$ 

 $\epsilon$ 

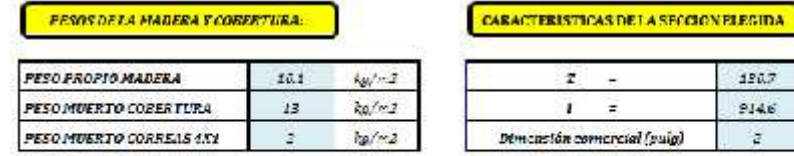

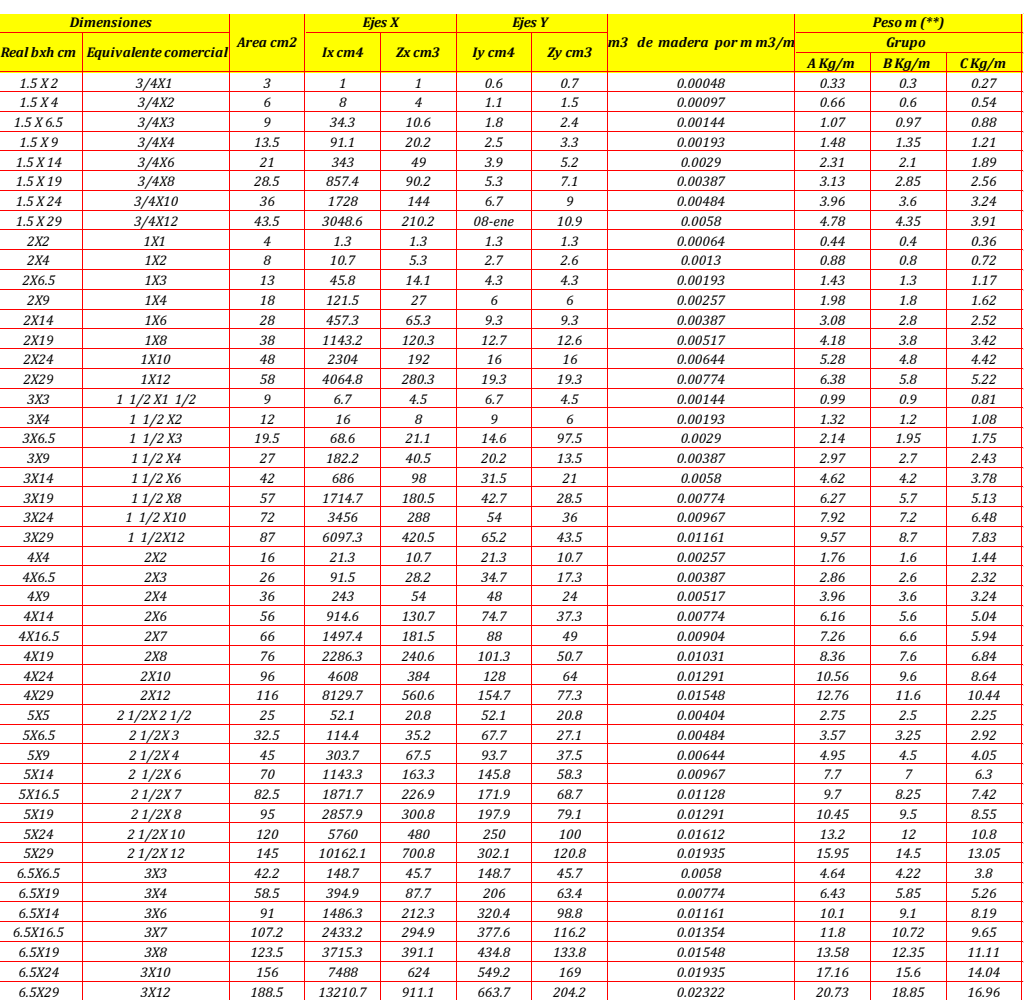

TABLA 13.1. PROPIEDADES DE ESCUADRIA

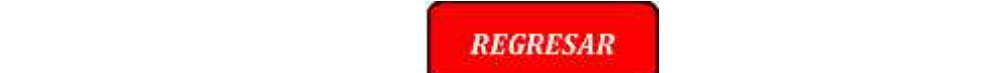

*14X14 6X6 196 3201.3 457.3 3201.3 457.3 0.02322 21.56 19.6 17.64*

*24X24 10X10 576 27648 2304 27648 2304 0.06428 63.36 57.6 51.84*

*De acuerdo a ello también se podrá obtener el Z, I, y la dimensión comercial en pulgadas de la dimensión elegida, la cual esos se ingresaran manualmente al cuadro de CARACTERISTICAS DE LA SECCION ELEGIDA.*

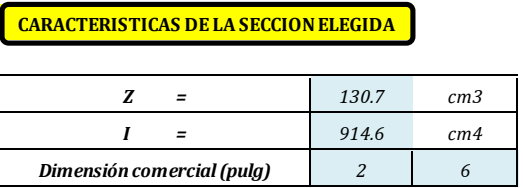

*c. ESPACIAMIENTO Y LONGITUD: Se refiere las separación entre viguetas y apoyos sobre la cual esta, expresada en metros.*

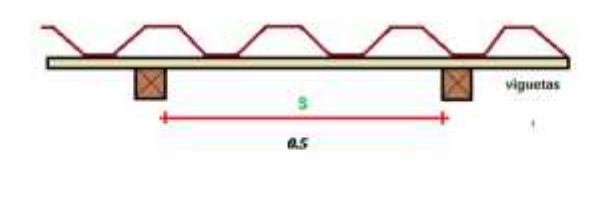

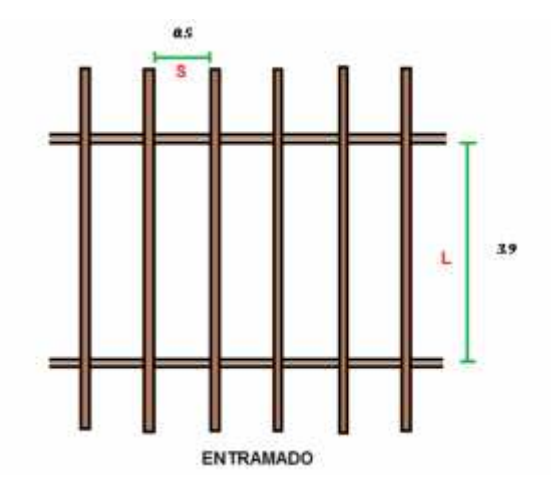

*d. COBERTURA: se ingresara con un click en el recuadro de TABLA 13.6. PESO PROPIO DE LA COBERTURA, y estando ahí se elegirá el tipo de cobertura a utilizar, transcribiéndolo en el recuadro mencionado. Además se aprovechara de copiar el peso en kg/m2, de la cobertura elegida en el cuadro de PESOS DE LA MADERA Y COBERTURA, en PESO MUERTO DE LA COBERTURA.*

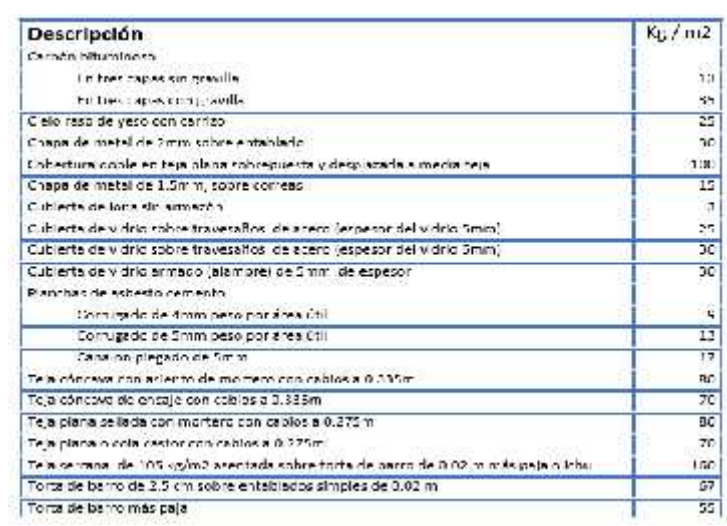

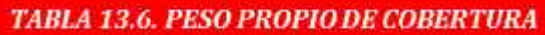

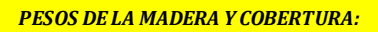

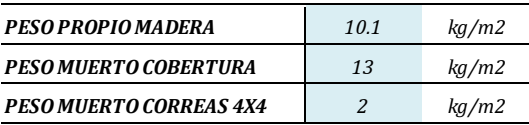

*e. DETALLES: Se refiere a que, si se diseñara con cielo raso o no, solamente se pondrá en letra minúscula una de las dos únicas oraciones: (con cielo raso de yeso) ó (sin cielo raso de yeso).*

**DETALLES** 
$$
sin
$$
 *cielo raso de yeso*  $\bullet$  **DETALLES**  $con$  *con cielo raso de yeso*

*f. SOBRECARGA: se colocara el valor de la sobrecarga propuesta o la de diseño, teniendo en cuenta que para un techo la sobrecarga de acuerdo al RNE es 30 kg/m2.*

*SOBRECARGA 30 kg/m2*

- *4. Luego se ingresara datos en la tabla de: PESOS DE LA MADERA Y COBERTURA.*
	- *a. PESO PROPIO DE MADERA: para ello se ingresara marcando con un click en el segundo recuadro de color rojo en TABLA 13.4. PESO PROPIO DE LA VIGUETA y de acuerdo a la sección elegida, al tipo de madera (A, B o C) y al espaciamiento; se obtendrá el peso de la vigueta en kg/m2, lo cual se transcribirá el fila de PESO PROPIO DE MADERA.*

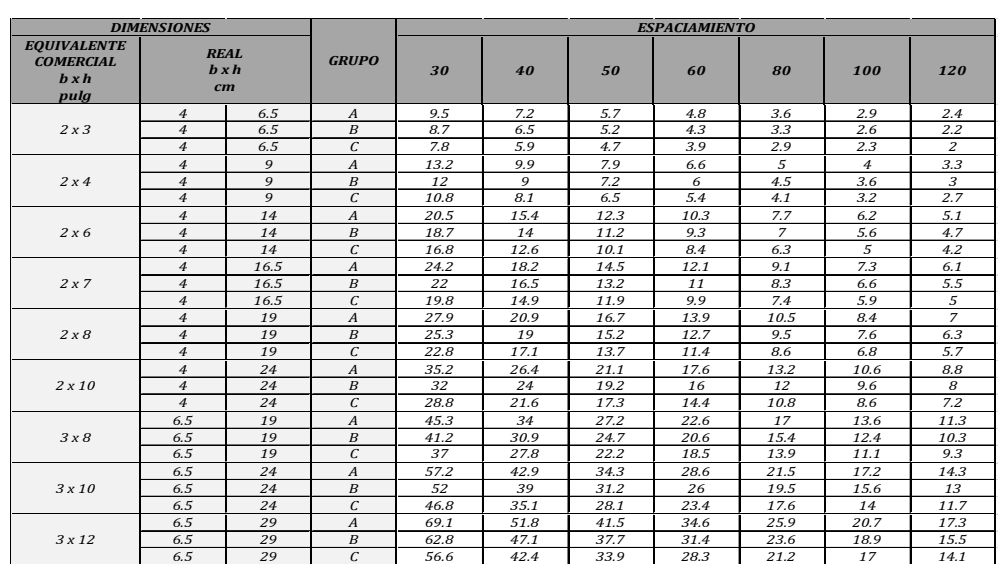

#### TABLA 13.4. PESO PROPIO DE VIGUETA

*PESOS DE LA MADERA Y COBERTURA:*

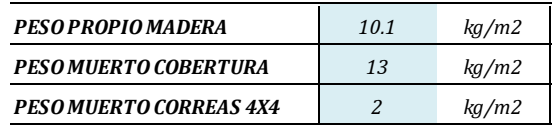

#### *RECUADROS AZULES*

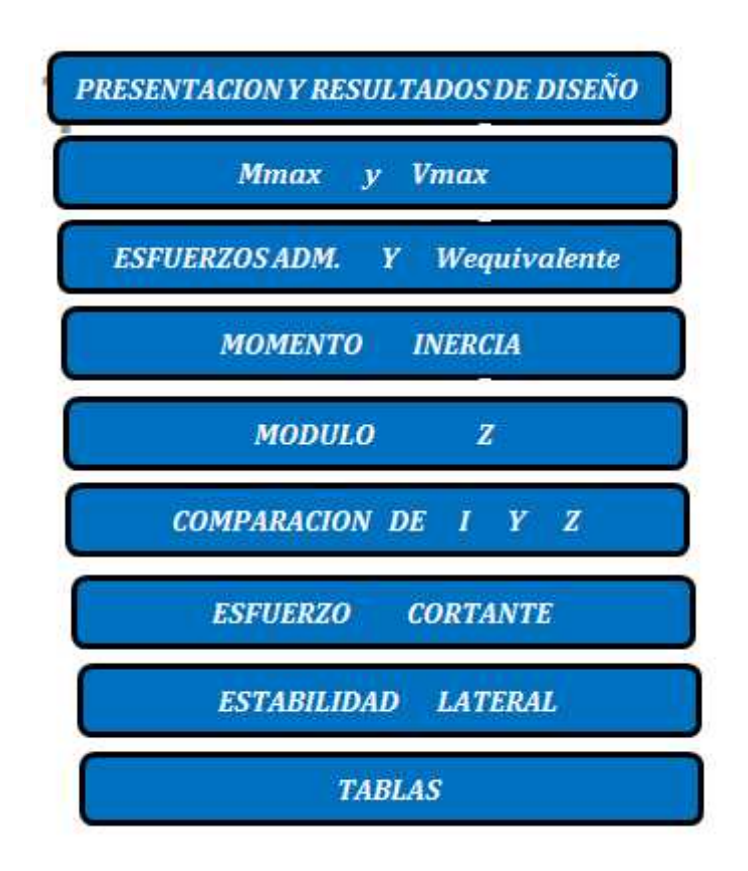

- *5. Luego que se ingresaran los datos se procederá a hacer click: PRESENTACIÓN Y RESULTADOS DE DISEÑO, lo cual nos llevara a la hoja de cálculo INICIO DE DISEÑO.*
	- *a) En la hoja de cálculo Inicio de Diseño se observara los datos ingresados que servirán para el Diseño de Viguetas y Entablados:*

## **DISEÑO DE VIGUETAS Y ENTABLADO**

**DATUS:** 

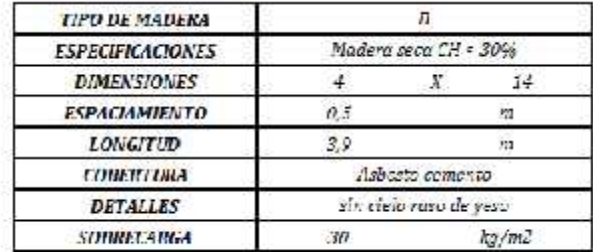

*b) También se presentara en la hoja de Excel dibujos de las Viguetas y Entablas con sus respectivas dimensiones para el Diseño.*

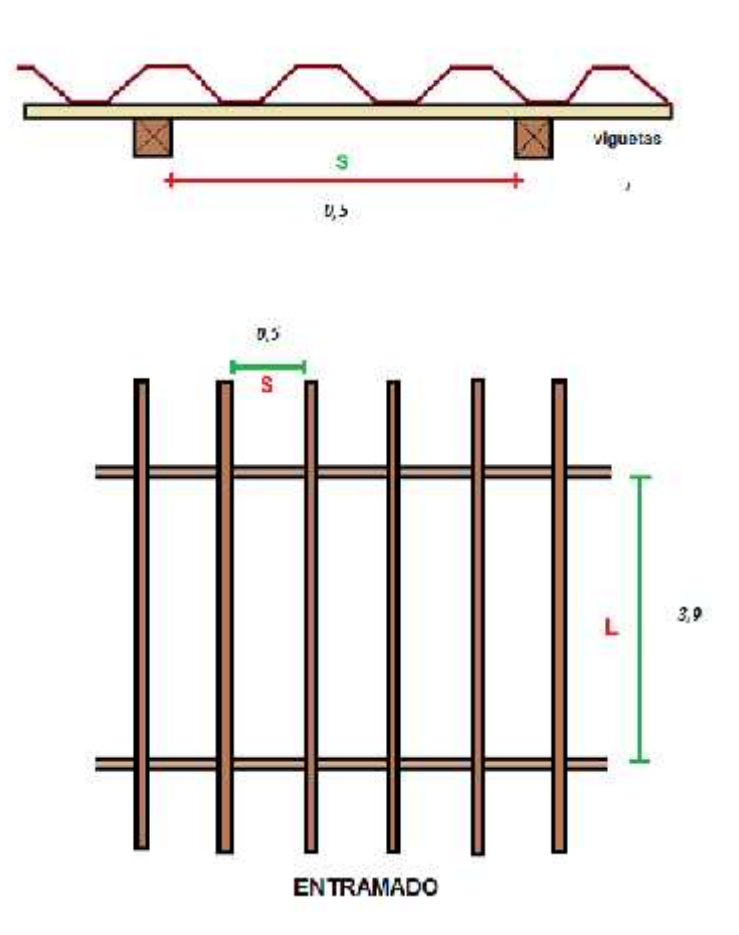

*En aquí se observa el espaciamiento y la longitud que se brindó como dato.*

*c) Ahora se procederá gracias a los Datos de las Tablas obtenidas con anterioridad se calculara la CARGA TOTAL (W), lo cual se obtendrá con la suma del Peso Propio Madera que se obtuvo de la TABLA 13.4 con el Peso Muerto Cobertura obtenida de la Tabla 13.6 más el Peso muerto correas 4x4 y por último la Sobrecarga.*

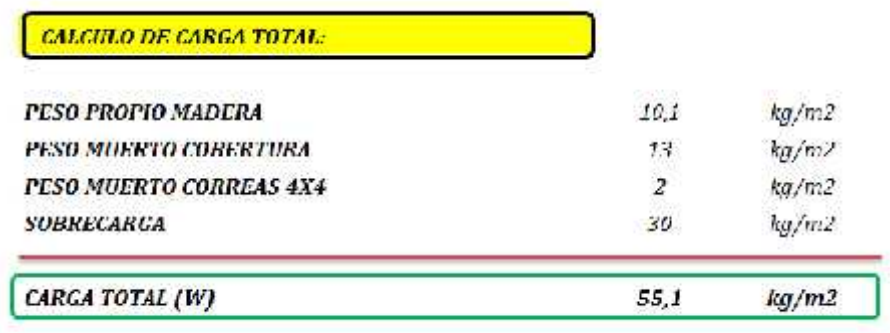

*d) En esta hoja de Excel se presentara los RESULTADOS FINALES, donde en La SECCIÓN ELEGIDA: si Cumple o no Cumple, en el análisis de costos: si el la Z o el I: se cambiara de sección o no, también en el ESFUERZO CORTANTE: si es resistente o no.*

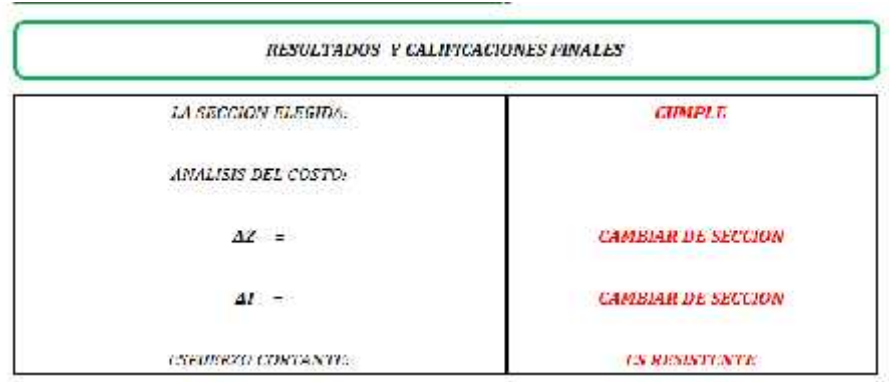

*e) Luego procede a hacer click en la flecha verde, para seguir las hojas de cálculo que continúan.*

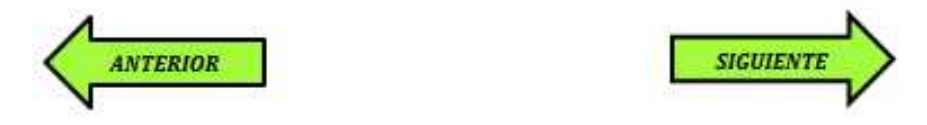

*6. Luego la hoja de cálculo determinará los Efectos Maximos, Momentos Máximo y V Máximo.*

#### *A. CALCULAMOS LOS EFECTOS MAXIMOS*

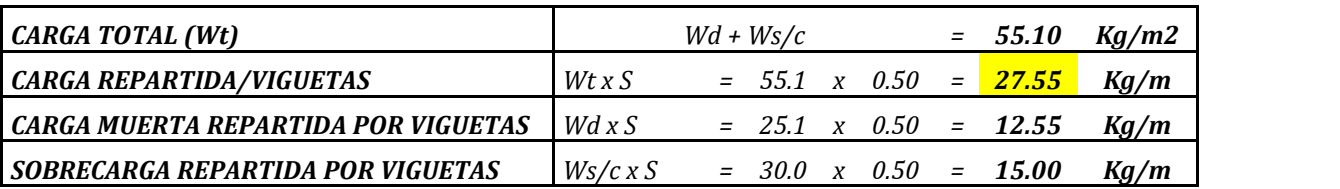

### *B. MOMENTO MAXIMO Y CORTANTE MAXIMO*

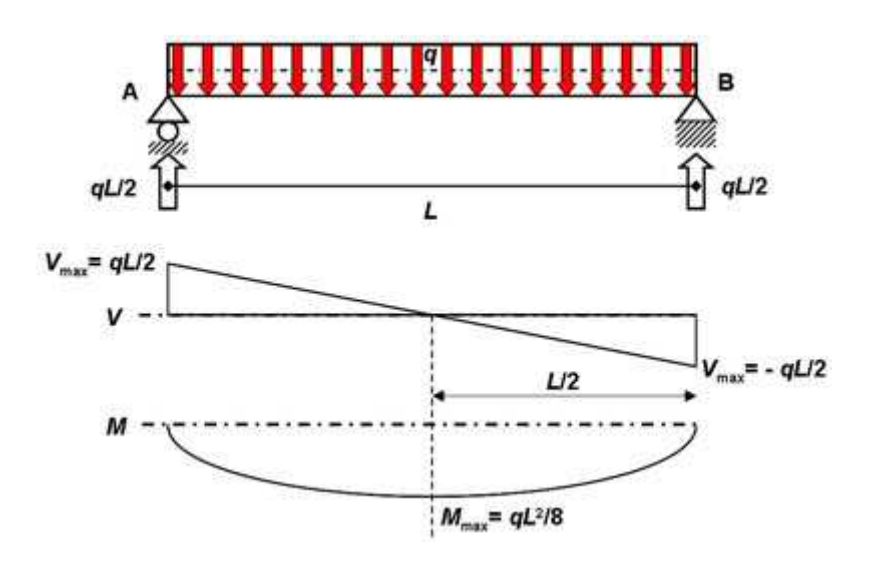

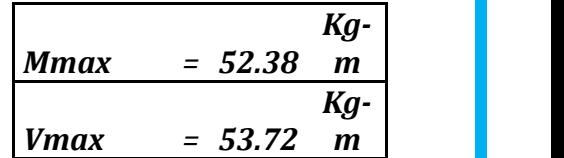

 *Luego procede a hacer click en la flecha verde, para seguir las hojas de cálculo que continúan.*

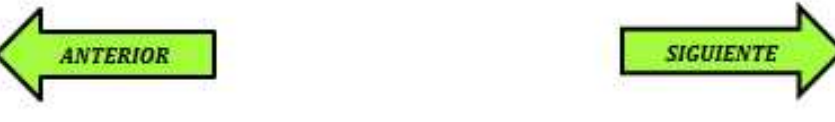

*7. A) Ahora Se determinarán los esfuerzos admisibles según el Tipo de Madera que se halla ingresado al inicio. Estos se encuentran en la tabla 13.2*

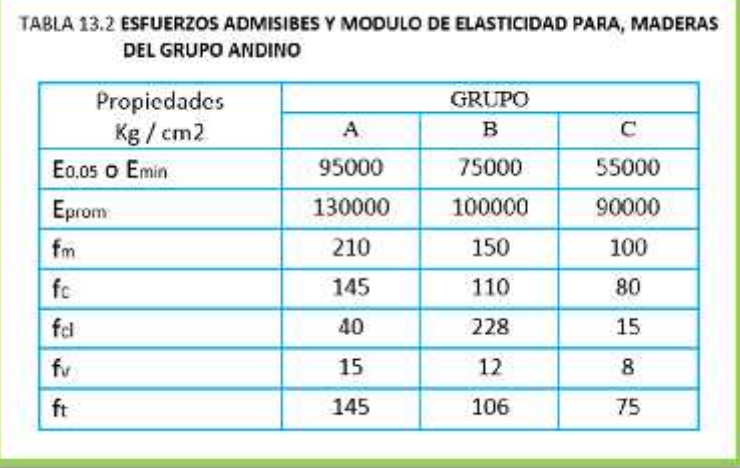

#### *NOTA:*

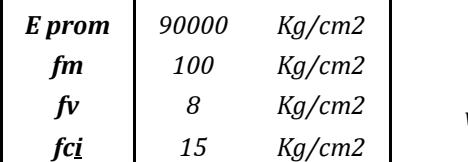

*Se incrementa el 10% al diseñar entablado o*

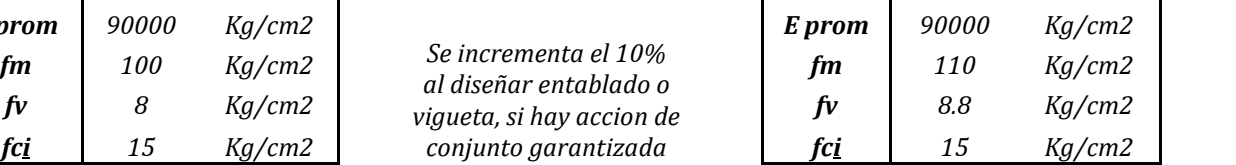

#### *B). CALCULAMOS EL W equivalente (SOLO PARA CALCULAR DEFLEXION)*

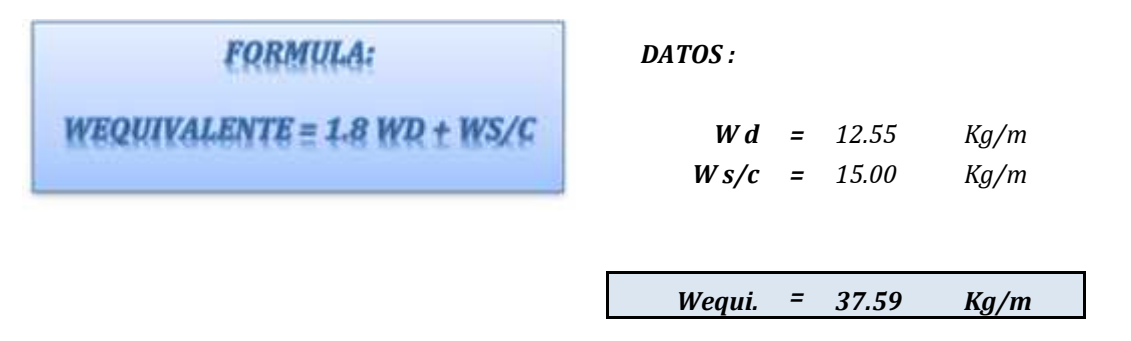

 *Luego procede a hacer click en la flecha verde, para seguir las hojas de cálculo que continúan.*

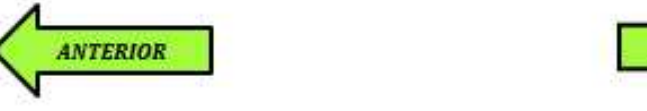

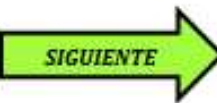

#### *8. A) Se procederá a calcular el Momento de Inercia para limitar la deflexión.*

#### *FORMULA DE LA DEFLEXION MAXIMA*

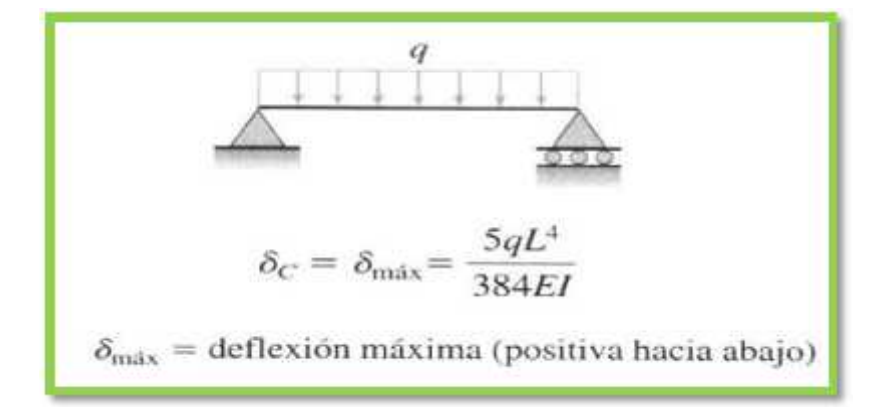

#### *RELACIONANADOLO CON K:*

$$
I > \frac{5 \text{Wequi. } x \text{ } L^3 x \text{ K}}{384 \text{E}}
$$

*Datos:*

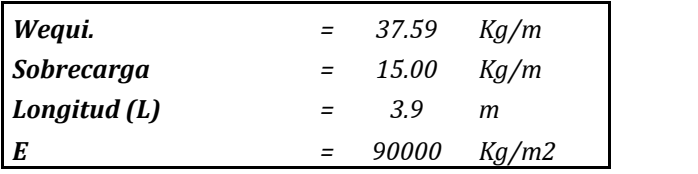

*B) DEFLEXIONES MAXIMAS ADMISIBLES: Dependerá de los datos ingresados al inicio, si es con cielo raso de yeso o sin cielo raso*

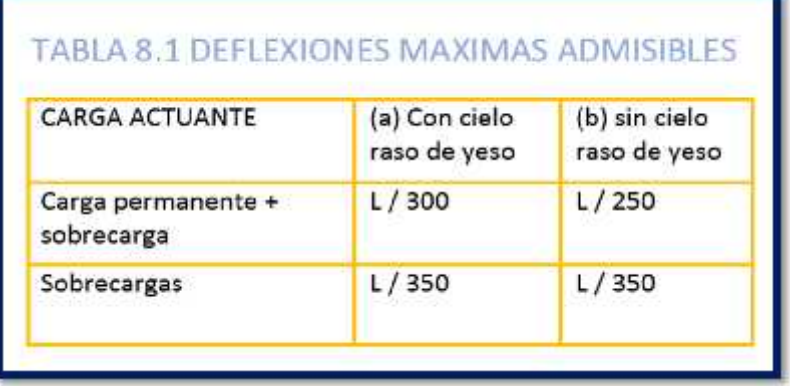

#### *C) CALCULAMOS I PARA CADA K:*

*Acá un ejemplo: Se muestra el I calculado para cada k (sin cielo raso de yeso), luego la hoja de cálculo nos señalará el Imax a utilizar.*

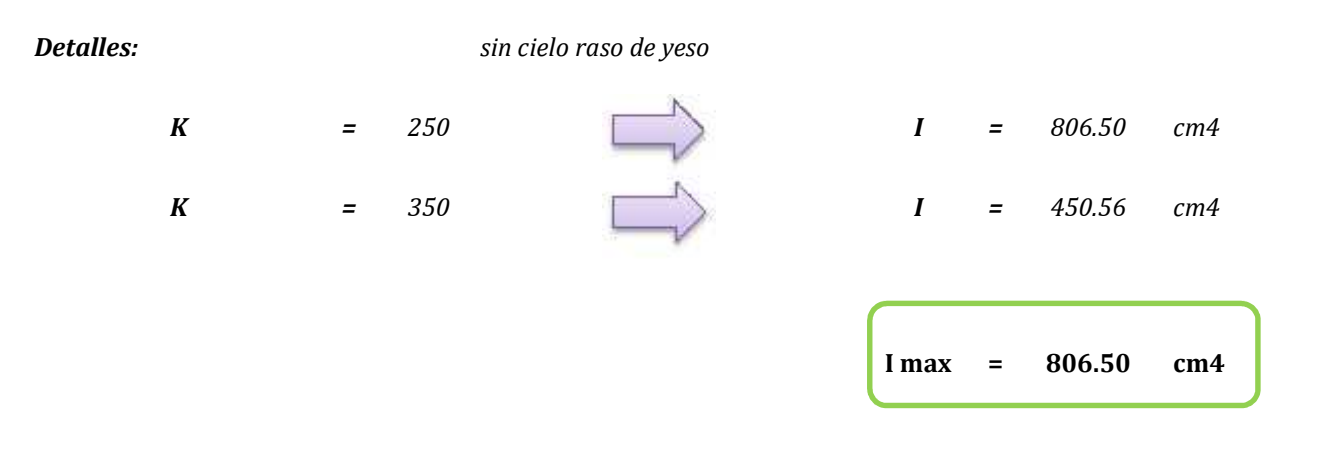

 *Luego procede a hacer click en la flecha verde, para seguir las hojas de cálculo que continúan.*

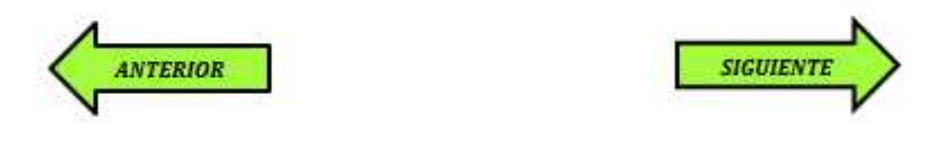

*9. Se calcula el módulo de sección Z necesario por resistencia.*

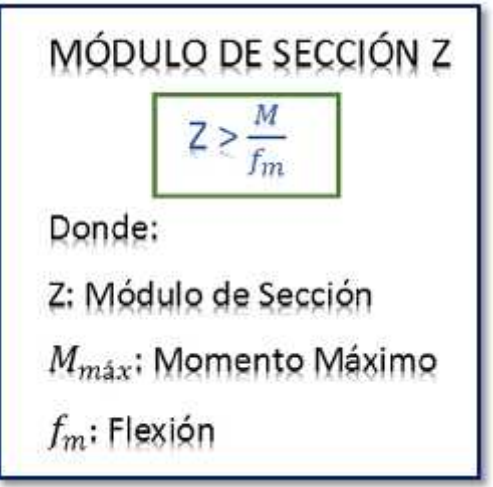

 *Luego procede a hacer click en la flecha verde "siguiente", para seguir las hojas de cálculo que continúan.*

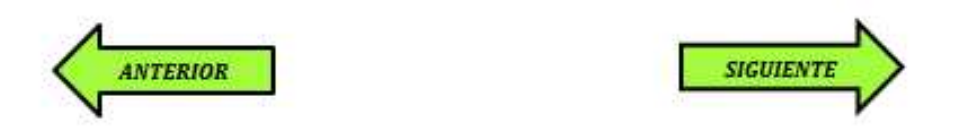

*10. Se compara Z E I con los datos obtenidos en la tabla 13.1 de la sección elegida al inicio*

*COMPARAMOS:*

*CALCULADO TABLA 13.1*

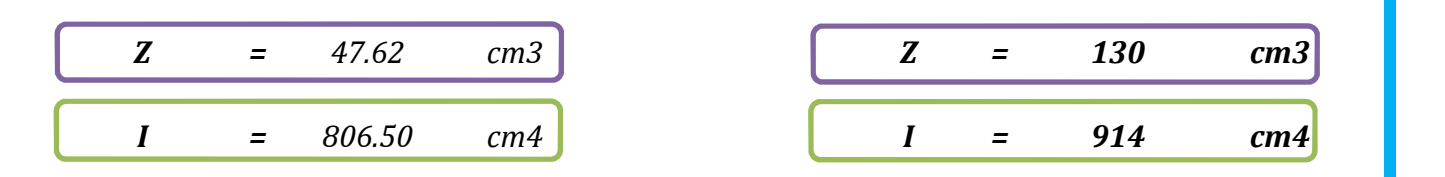

*CONCLUSION:*

*La sección elegida: CUMPLE*

*ANALISIS DE COSTO: En este cuadro Se evaluará la calificación de costo según los resultados obtenidos.*

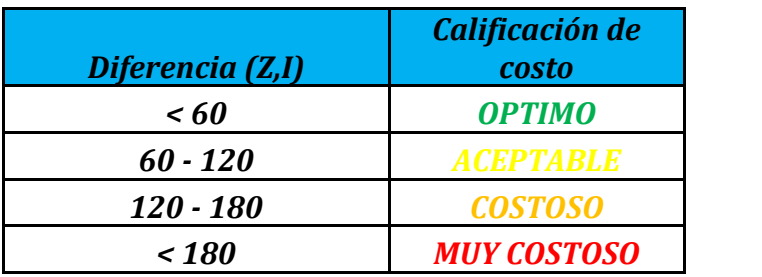

 *Luego procede a hacer click en la flecha verde "siguiente", para seguir las hojas de cálculo que continúan.*

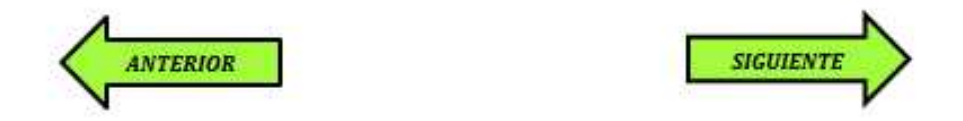

*11. A)En la siguiente hoja Se verifica el esfuerzo cortante de la sección crítica a una distancia H.*

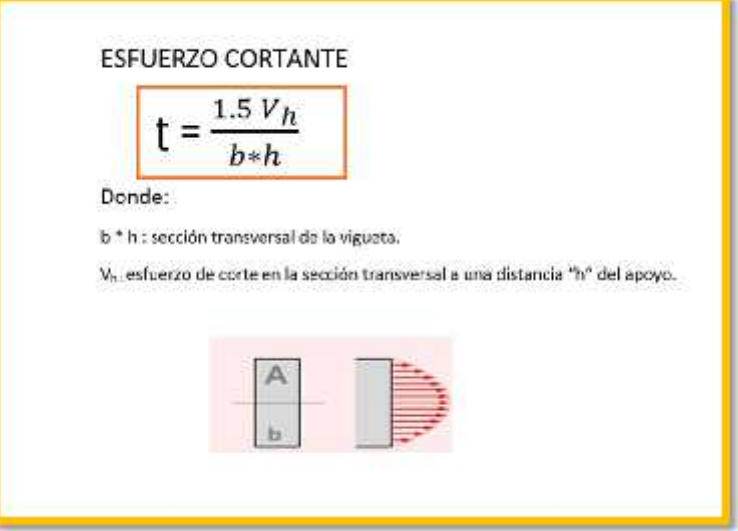

*B) Se calcula la fuerza de corte mediante esta fórmula:*

$$
Vh = Vmax - Wx h
$$

*Datos:*

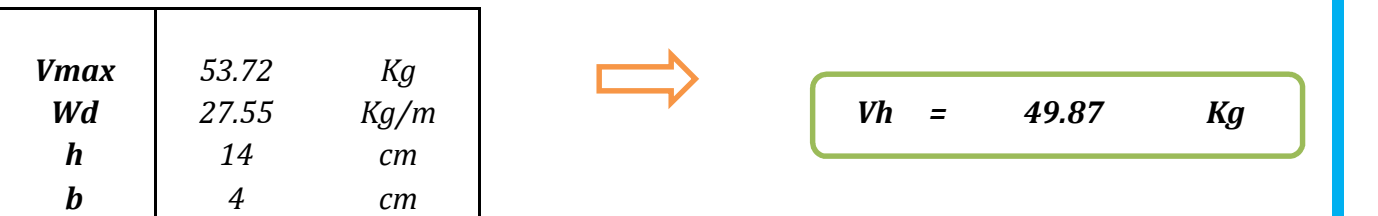

*C) Calculamos el esfuerzo cortante, y comparamos con el esfuerzo admisible para determinar si es resistente o no.*

*12. ESTABILIDAD LATERAL: EN LA SIGUIENTE TABLA NOS INDICA LA RELACION DEL PERALTE Y LA BASE.*

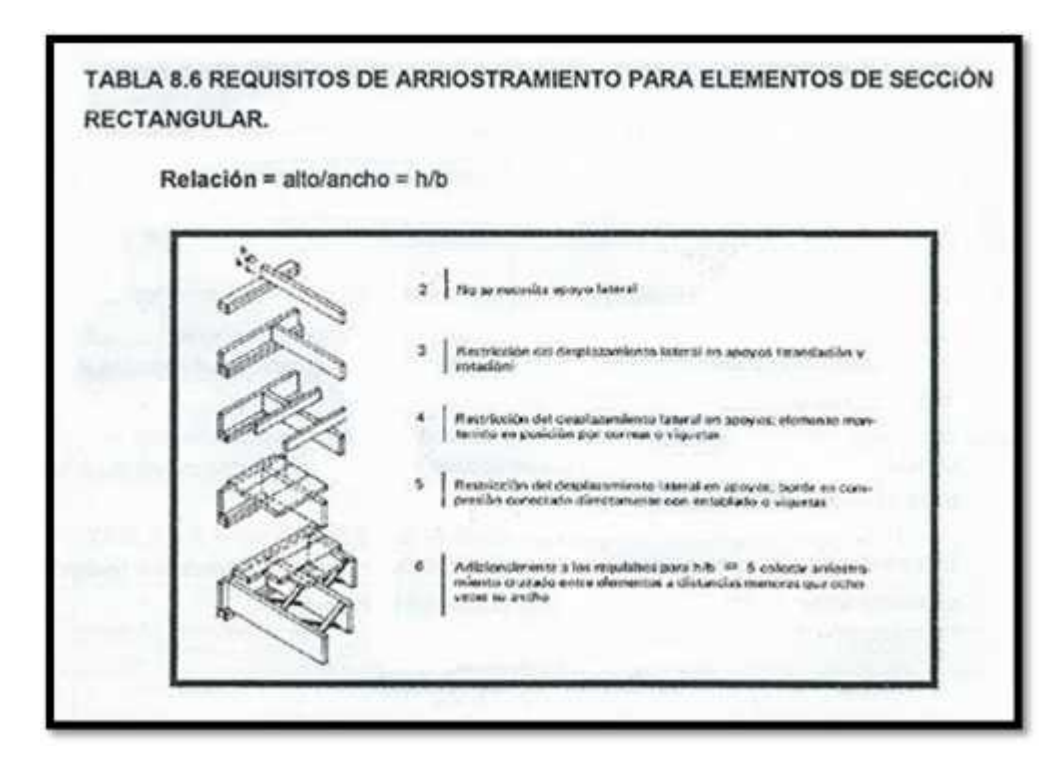

*FORMULA DE APLICACIÓN:*

$$
Relación = \frac{alto}{ancho} = h/b
$$

DATOS:

*Datos de la seccion comercial*

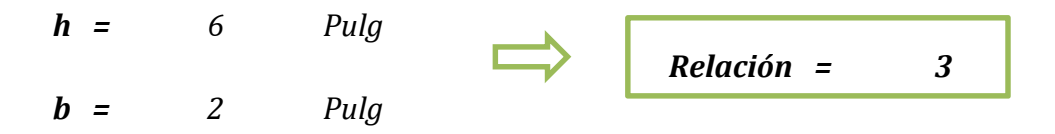

*Suficiente con restringir el desplazamiento de los apoyos*